# PRAXIS: A Program for Reproducing Proforma Design Calculations

**D. ALCOCK AND D. BROWN** 

*PRAXIS is a computer program for reproducing design calculations in a paginated and tidy layout suitable for submission to a checking authority. The program is particularly suited to meeting structural engineers' calculations comprising formulae and table look-up; it reproduces calculations under control of a proforma which is analogous to a computer program. A growing library exists of proformas from various branches of structural engineering. The paper describes PRAXIS and the language in which its proformas are composed. Examples of typical calculations are provided. The current scope and possible future of PRAXIS is discussed. PRAXIS is distributed free for educational and non-commercial use.* 

*This is a pre-copy-editing, author-produced PDF of an article accepted for publication in The Computer Journal following peer review. The definitive publisher-authenticated version (Vol 33, No. 4, 1990, pp.337-343) is available online at http://comjnl.oxfordjournals.org/cgi/content/abstract/33/4/337*

## **1. INTRODUCTION**

PRAXIS embodies a computer language for reproducing design calculations in a paginated and tidy layout suitable for submission to a checking authority. Some calculations reproduced by PRAXIS are illustrated in Fig. 1. From the calculations alone it would be impossible to tell whether the page came from a typewriter (being copied from a designer's hand-written calculations) or from a computer, because the calculation is self-descriptive. Every line is checkable. Every formula is shown in symbolic form before specific values are substituted. The only thing suggesting the involvement of a computer is the consistent neatness, and absence of arithmetical mistakes.

 Although Fig. 1 shows a calculation for a brick wall, PRAXIS itself knows nothing about walls; it is independent of any particular engineering discipline. In order to reproduce calculations for a wall PRAXIS must be given a 'proforma' calculation for a wall. Such a proforma is shown in Fig. 2. This is the proforma from which the calculations shown in Fig. 1 were generated. The proforma corresponds directly to the finished calculations, groups of question marks in the proforma being replaced by parameters of a particular wall. The function of PRAXIS is to substitute these parameters, then resolve arithmetically the expressions in the proforma which were given algebraically.

 Fig. 3a illustrates another proforma, details of which are explained more fully later in this paper. The resulting set of calculations in Fig. 3c shows extra lines generated from those in the proforma. Nevertheless the calculations in Fig. 3c remain self-descriptive and not evidently the product of a computer program.

 During the last twenty-five years many design programs have been written to produce, as a by-product, calculations similar to those illustrated in Figs 1 and 3c. But these programs were written specifically to design beams or slabs or whatever the structural entities concerned. PRAXIS is a program which knows nothing about beams or slabs; such knowledge is embodied only in the proforma. Thus the proforma is analogous to a computer program for which PRAXIS is the interpreter (or processor). In this respect PRAXIS offers a novel approach to the reproduction of designers' calculations - at least as far as the authors are aware.

 A proforma, being analogous to a computer program, need be composed only once for each problem. When a satisfactory proforma has been developed for the design of a rectangular column, say, then that proforma may be stored on disc to be recalled whenever a rectangular column is to be designed. An ever-growing library of proformas may be stored on disc in this way.

 The rest of this paper explains the principles of processing a proforma, concentrates on certain features of the 'language' in which proformas are composed and describes the operation of PRAXIS on a computer. Finally this paper discusses the current scope and possible future of PRAXIS in structural engineering.

## **2. TYPEWRITER CONVENTIONS**

Design calculations are submitted to checking authorities either as a facsimile of the designer's handwritten work or as typescript. In the case of typescript there is the problem of how to represent the multiplication sign. Using x simply transposes the problem into one of uniquely representing the letter x. The designers of the FORTRAN programming language faced this problem years ago and adopted the asterisk as a multiplication sign. This convention has been long accepted among engineers and so has been adopted in PRAXIS.

 It would be wrong to blame 'computers' for the lack of a proper multiplication sign; the problem existed with typewriters long before computers were invented. Those who wrote programs for the Ferranti Pagasus computer in the 1950s may remember the genuine multiplication sign we then took for granted. Such is progress!

 A similar problem arises with subscripts and exponentiation. On a typewriter the drum may be given a halfturn to elevate the exponent or depress the subscript, but this is no solution for a printer connected to a computer. The designers of FORTRAN adopted a double asterisk for exponentiation  $(E^{**}X)$  to mean E to the power X) but today's preferred solution, and the one adopted in PRAXIS, is the uparrow or caret sign  $(E^{\wedge}X)$  to mean E to the power X). Subscripts in PRAXIS are simply left on the same line.

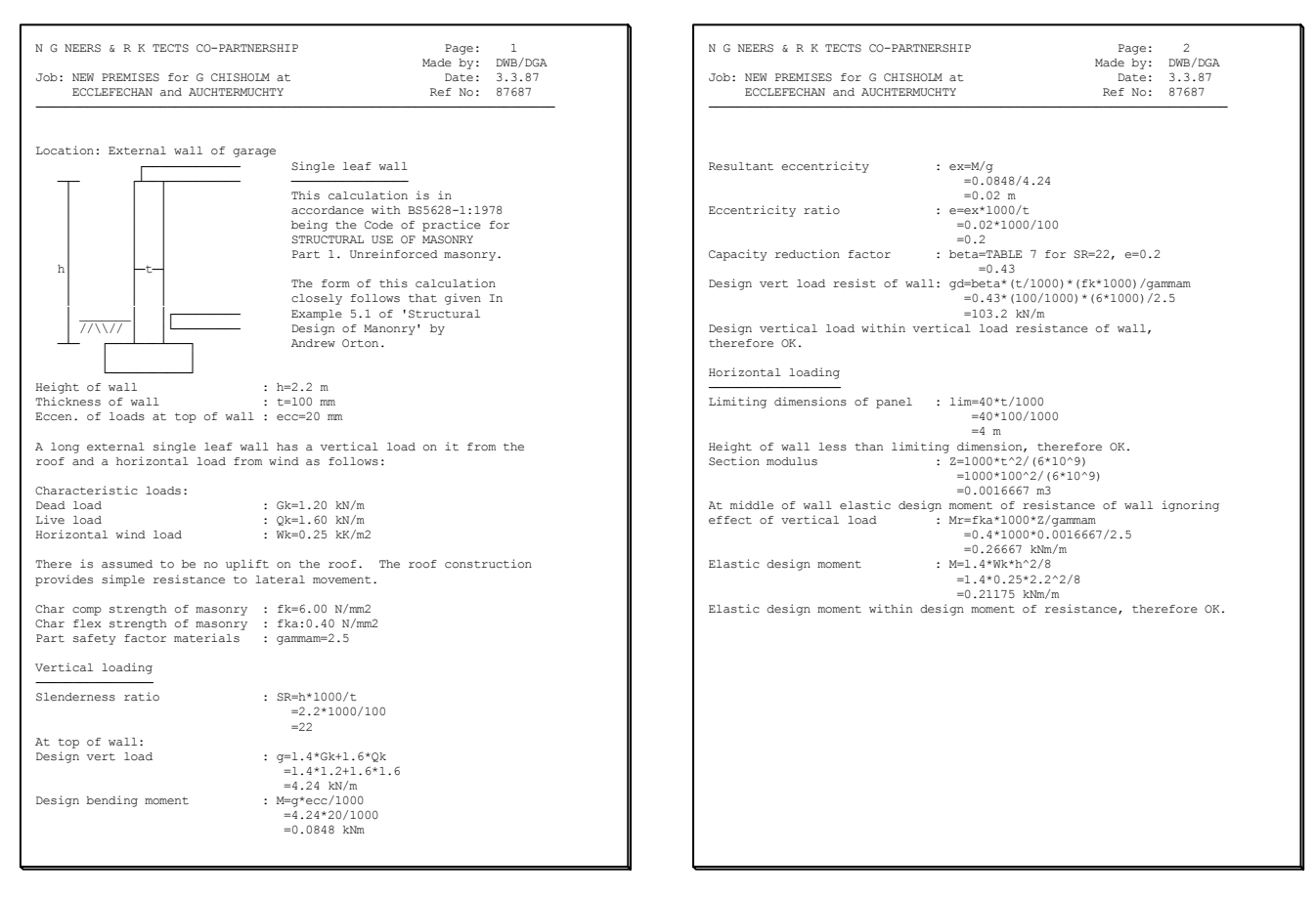

# **Figure 1. Typical output from PRAXIS.**

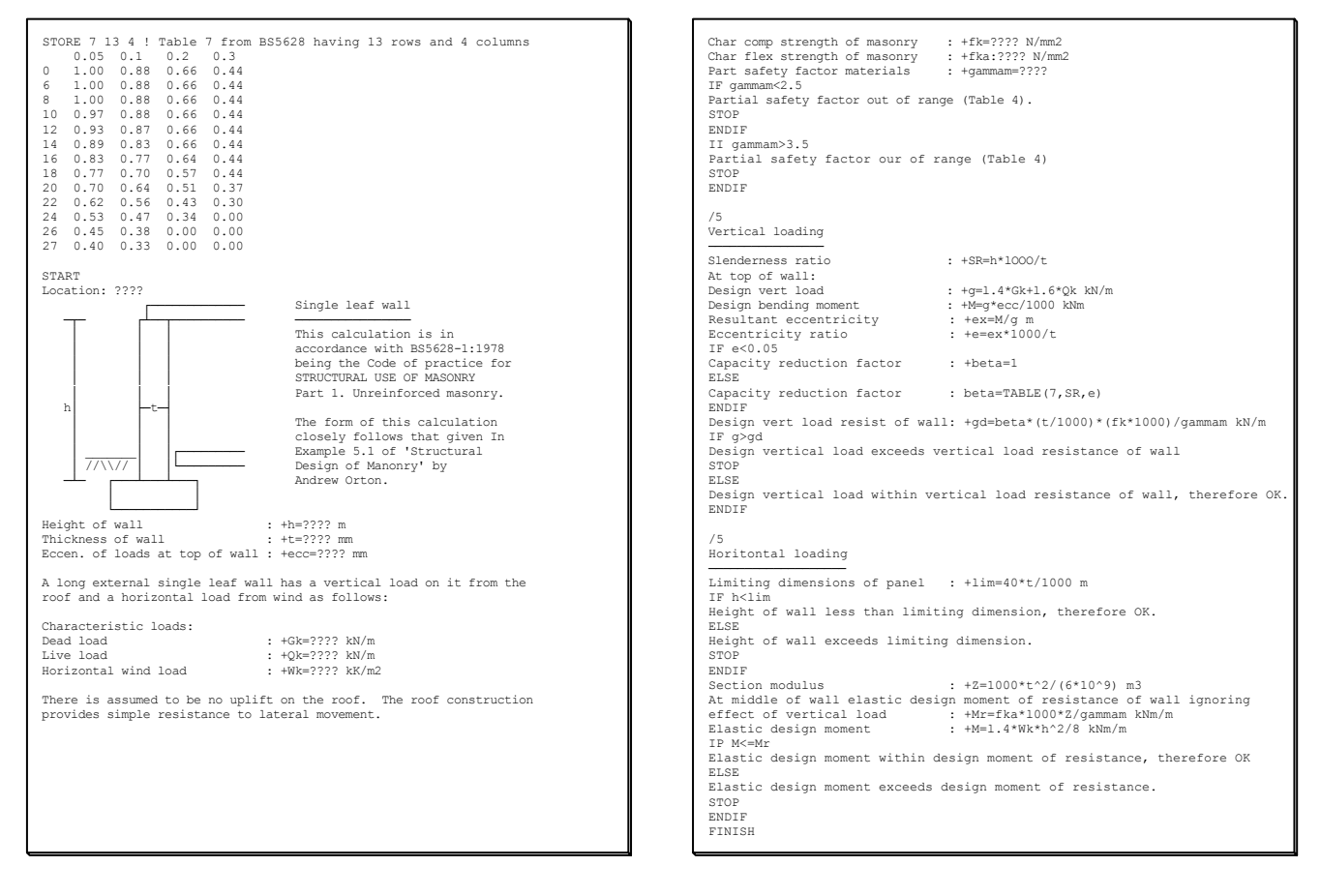

**Figure 2. A proforma for a brick wall.** 

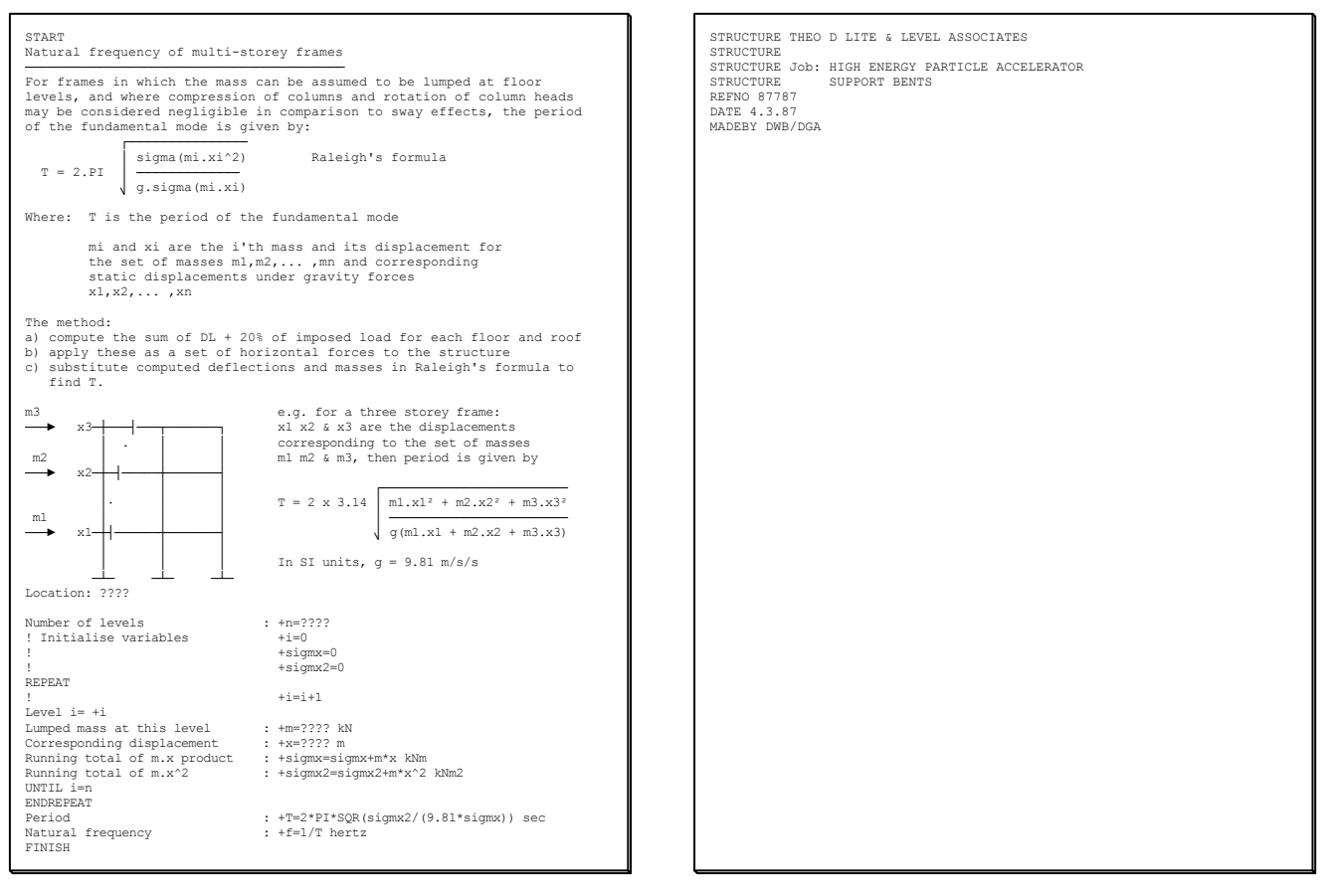

## **Figure 3. Full example. (a) Typical proforma. (b) Job data file.**

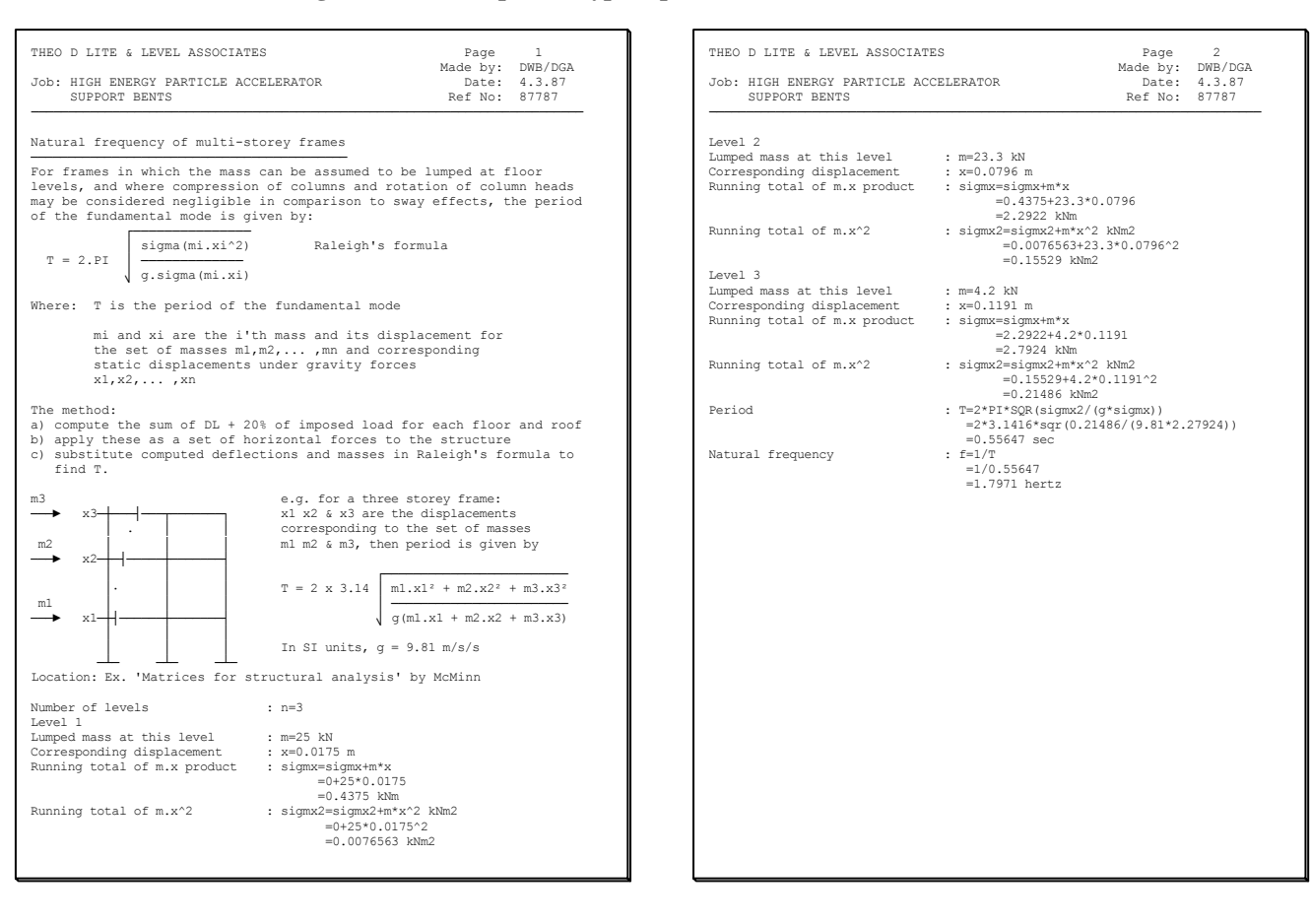

**Figure 3(c). Resulting calculations.** 

 The absence of Greek letters is another problem with typewriters and computers alike. For the examples in this paper the Greek letters are spelled out (alpha, beta etc.).

 Using the conventions described above it is possible to write any formula along the line. However, there is nothing to prevent the designer of a proforma from exercising ingenuity with formulae - or even with diagrams as can be seen in Fig. 3.

# **3. BASIC PRINCIPLES**

To produce a set of calculations PRAXIS must be given a proforma, as already explained. The basic function of PRAXIS is then to copy the proforma line by line to the output. For some lines in a proforma this is all that happens; comparison of Figs 1 and 2 reveals several lines of the proforma copied to the output without transformation. Other lines of the proforma cause something else to happen, as explained separately below for each kind of happening.

### **3.1. Exclamation marks**

When a line is about to be copied by PRAXIS it is checked for exclamation marks. When an exclamation mark is found it is not copied to the output, nor is anything to its right on the same line. In other words, an exclamation mark suppresses printing of the rest of its line. If the exclamation mark is the first character, the whole line is suppressed.

 Suppression does not mean the line is ignored; if the exclamation mark precedes an assignment (see later) the assignment is still carried out. The line following REPEAT in Fig. 3a illustrates this case.

## **3.2. Keywords**

In Fig. 3a the words in capitals are 'keywords'; for example REPEAT, UNTIL and FINISH. Lines beginning with keywords are not themselves copied to the output but determine which line is to be copied next. FINISH determines that no line is to be copied next. The effects of REPEAT and UNTIL should be apparent from Fig. 3; they are discussed in more detail later.

 Keywords which precede brackets, such as COS( ), ABS( ) and SQR( ), denote functions just as in FORTRAN or BASIC. The keyword TABLE invokes the special table look-up essential to PRAXIS and explained later.

#### **3.3. Question marks**

A line containing question marks is copied to the output but not immediately. The presence of one or more question marks (conventionally ????) causes that line to be displayed on the screen as a prompt to the user of PRAXIS. For example, in Fig. 3a the line reading:

Number of levels : +n=????

is displayed on the screen leaving the user to type 3 (say) and press the RETURN key. The line is then copied to the output as though it had been given as:

```
 Number of levels : n=3
```
#### **Table 1. Examples of transformation from proforma to output**

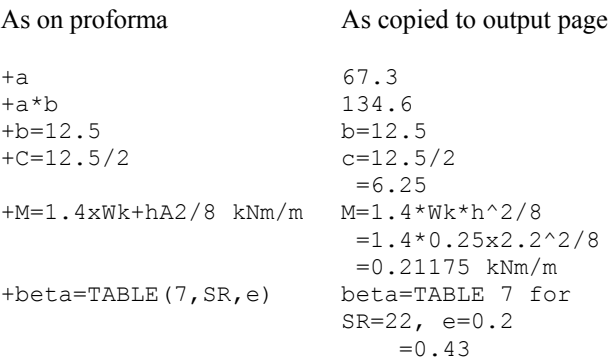

in the proforma. This is what turns a generalised proforma into a particularised set of calculations. Figure 5 depicts the mechanism of response to prompts.

#### **3.4. Equals signs**

An equals sign in the proforma signifies 'assignment' to a 'variable'. This is a simple concept to computer programmers. In the line of a proforma reading:

Number of levels : +n=3

the equals sign tells PRAXIS to assign the number 3 to a variable named n. A variable is conceptually a little box which has a name and can hold a number. Subsequently, when the name n appears to the right of an equals sign it simply stands for the number currently held in the little box of that name.

## **3.5. Leading plus signs**

A leading plus sign in the proforma tells PRAXIS to substitute numbers for names, also to do any arithmetic specified by the operators  $\hat{ }$ ,  $\hat{ }$ ,  $/$ ,  $+$ , - or functions like SQR(). Because output is to be self-descriptive the original expression is shown first, then the substitutions, then the result of the arithmetic. This three-line resolution is illustrated in Fig. 3c in the formula for sigmx. Notice in Fig. 3c how the kNm is displaced to the third line, all the signs are aligned, the leading plus sign is stripped off.

 Not all substitutions involve three lines of output to every one of the proforma; Table 1 gives an example of each possibility.

## **4. ASPECTS OF PROGRAMMING**

Developing a proforma is similar to programming in a structured language like Pascal. PRAXIS has the equivalent of read and write statements, structured control statements and assignment statements. Assignment statements may involve complicated expressions. The language also allows the definition of procedures. These aspects of programming are separately described below.

 The table look-up facility in PRAXIS is not typical of programming languages and merits special attention.

#### **4.1. Expressions**

All arithmetic is floating-point arithmetic carried out to high precision (PRAXIS is written in FORTRAN and employs type DOUBLE PRECISION). The number of decimal digits to be sent to the output, however, may be set in the proforma as desired, five digits being typical.

 An expression comprises numbers, names of variables, references to functions - all bound together by operators and brackets. The usual conventions for precedence apply in PRAXIS; for example the  $*$  is applied before + unless brackets override, as in 2\*(3+4). Figure 3*a* shows several expressions assigned to variables, the expression assigned to T being the most complicated. Any reasonable level of complexity of expression is permissible in a PRAXIS proforma.

## **4.2. Functions**

The proforma of Fig. 3*a* shows a line reading:

 Period : +T=2\*PI\*SQR(sigmx2/ (9.8l\*sigmx)) sec

In resolving this formula the term sigmx2/  $(9.81 \times \text{sigma})$  is first evaluated, then the square root of the resulting value found.  $SOR( )$  is an instruction to the computer to compute the square root of the value in brackets. The SQR() is called a 'function'.

 A comprehensive range of functions is provided in PRAXIS for dealing with logarithms, trigonometrical ratios, hyperbolic functions and miscellaneous arithmetical functions such as absolute value and integral part.

PI is a special variable known to PRAXIS and holding 3.14159.

# **4.3. Table look-up**

Most design calculations are based on codes of practice. Codes of practice contain tables in which values have to be looked up by reading across from a row header and down from a column header. Because values have to be looked up so frequently a facility has been devised for doing so automatically, interpolating from the table wherever row and column headers are not matched precisely.

 Figure 2 starts with a table from BS 5628. An item in a proforma reading:

```
 +beta=TABLE(7,16,0.2)
```
would cause table 7 to be read across from 16 and down from 0.2. In this case a value of 0.64 would be found and assigned to the variable named beta. A more general lookup might be expressed :

```
+beta = TABLE(7, SR, e)
```
where appropriate row and column headers are to be found in the variables named SR and e. If these values did not coincide precisely with row and column headers in table 7, the value assigned to the variable beta would be interpolated (by two-way linear interpolation) from adjacent values. A need for extrapolation, on the other hand, would signal an error.

 Tables consulted from a proforma must be given to PRAXIS at the beginning of a proforma and before the word START. The keyword STORE introduces: table number, the number of rows, number of columns, then the data for the table itself including row and column headers. As far as the authors are aware, the table lookup facility of PRAXIS is a novel development.

## **4.4. Conditions and loops**

From the simplest proforma, lines are copied one by one to the output, numerical substitutions being made during the process. But it is possible to make the copying of a line conditional upon some calculated result. It is also possible to make PRAXIS copy a given set of lines again and again until some calculated condition is satisfied. In computer jargon, PRAXIS allows 'conditions' and 'loops'.

 In the proforma of Fig. 2 is the conditional statement beginning

```
 IF gammam<2.5
```
Conditions following IF or UNTIL may be far more general, involving arithmetic expressions separated by  $\langle$  or  $\langle$  = or = etc. A further example is

```
IF x+0.2 > = SIN (RAD(a))
```
 The REPEAT loop in PRAXIS is illustrated in Fig. 3*a.* The UNTIL statement may be placed anywhere between REPEAT and ENDREPEAT. By placing UNTIL just after REPEAT a 'while' loop can be constructed; by placing UNTIL just before ENDREPEAT a 'for' loop or 'repeat' loop can be constructed. In a Pascal program each of these types of loop would have a different syntax.

 The control statements in PRAXIS may be nested to any reasonable depth. Being a 'fully structured' language, PRAXIS has no need of a GOTO statement.

#### **4.5. Procedures**

It may happen that a sequence of lines written once in a proforma is needed somewhere else in the same proforma. Rather than duplicate all the lines of that sequence it is possible to parcel them up as a 'procedure' and give the procedure a name. Then the name alone may be included wherever the full sequence would otherwise be required in the proforma. This concept is familiar to programmers.

An example of a procedure defined is:

```
 DEFINE CEng 
 These calculations were all made 
 by competent Chartered Engineers 
 ENDDEFINE
```
Elsewhere in the proforma this procedure might be invoked several times as follows:

```
CEng
 +area=PI*radius^2 
 CEng 
 +volume=area*height 
CEn<sub>0</sub>
```
The effect in the output would be a pious message about Chartered Engineers before and after every piece of calculation. Procedures do, however, find less banal application in complicated proformas.

## **5. OPERATION**

PRAXIS is a program written in standard FORTRAN; it requires no particular computer or operating system. Anyone attempting to run a PRAXIS job should know enough about the computer being used to be able confidently to create, display, edit, rename and print data files simple character files stored on disc.

## **5.1. Data files**

Figure 4 depicts the creation of files by entering data via the computer's keyboard. Before PRAXIS is started the following data files should be stored on disc: the proforma file - its name should end with the 'extension' .PRO (example: BEAM.PRO); a job data file with the few details to appear at the top of every page of results - firm's name, date, etc. The name of this file should have .DAT as its extension (example: CON123.DAT).

## **5.2. Calculation file**

When PRAXIS is started, the screen asks for the names of the data and proforma files (CON123.DAT and BEAM.PRO in the examples above). After these names have been given PRAXIS starts copying the proforma file line by line to a calculation file created automatically and given the same name as the data file but with extension .CAL (example: CON123.CAL).

## **5.3. Interaction**

Each time a line with question marks is copied from the proforma the user is required to enter an appropriate number, expression or character string to be substituted for the question marks. The execution stage is depicted in Fig. 5. As the calculation proceeds it is displayed on the screen. At the end of the display there is an invitation to the user to type:

- C if changes are to be made to items given in response to question marks
- P if the calculation is now to be printed
- R to return to the start (to change to another proforma for example)
- D to display the calculation
- S to stop.

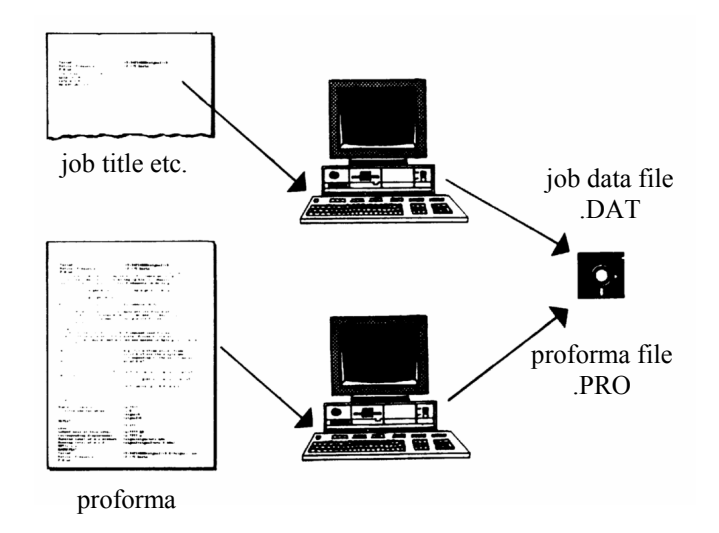

prompts calculation file data files .CAL (results)  $\frac{1}{2}$ responses to prompts

**Figure 5. Execution of PRAXIS.** 

 If changes are requested, as is usual when trying different section sizes, the proforma is copied again. But when question marks are encountered the copying stops and the previously chosen response is displayed. The user may now type a new item or accept the previous one simply by pressing the RETURN key.

## **6. APPLICATIONS**

## **6.1. Scope of application**

PRAXIS has so far been used only in the field of structural engineering. That is not to suggest its scope is confined to structures, only that the originators of PRAXIS work in that field and have not looked for wider application. It is left to the reader to consider the use of PRAXIS in other fields. Such consideration might suggest extensions to the program; for example, electrical engineers may see the need for PRAXIS to handle the arithmetic of complex numbers. The authors welcome suggestions for extending the facilities of **PRAXIS** 

 In the field of structural engineering PRAXIS has been applied in design work involving codes of practice for:

- selection of reinforcement in concrete beams, slabs and columns all to BS 8110;
- size selection of steel beams and stanchions and connections to BS 449 and BS 5950;
- design of masonry columns and walls to BS 5628:
- design of timber beams and columns to BS 5268.

PRAXIS proformas have also been written for miscellaneous calculations not directly involving a code of practice :

- properties of variously shaped cross-sections;
- fixed-end moments of a beam under various loading patterns (point load, udl, triangular);
- forces exerted by soil on face of a retaining wall;
- pad base with overturning moment;
- distribution of moments in subframes.

## **6.2. Embryonic library**

Once a proforma has been developed it may be stored in a library for further use by the original developer or by others. The authors have started such a library, which is available to interested users of PRAXIS. Conversely, the authors would be interested to receive new or improved proformas for inclusion in this library.

**Figure 4. Creating files before execution.**

## **6.3. Code revisions**

Most proformas are abstracted from codes of practice; in other words a typical proforma embodies a design procedure specified by a code. Experience gained in transforming design procedures from words to proformas could be useful to those responsible for revising codes of practice.

 Programmers of the 1960s used to complain that codes of practice containing tables and graphs did not always show the formulae from which the tabulated or plotted values had been derived. By the 1970s the message had seeped through to standards committees, with the result that all modern codes present such formulae explicitly.

 Perhaps PRAXIS, or the ideas embodied in it, will motivate a similar cycle to that described above. In places where the wording of a code is vague or ambiguous it is difficult to devise a proforma, so perhaps the committee should attempt to do this before a new or revised code is published. Perhaps a proforma could be included with each published table or graph. Conversely, if a code committee found it too difficult to specify a design procedure as a PRAXIS proforma, would it be wise to include that procedure in a code of sound practice? Writing a PRAXIS proforma is one way to pare a verbal specification with Occam's razor.

## **6.4. Approval**

A curious question arises from the use of PRAXIS in work undertaken for various clients. Because it is a computer program, should PRAXIS be put forward for 'approval' as required for other design programs? Earlier in this paper we showed that calculations produced by PRAXIS were self-descriptive; that there was no way of proving they were generated by computer. So the logical answer, perhaps not a diplomatic one, should be No! But as with all computer results, the engineer must check the calculations. As the engineer is now spared the slog of producing calculations he or she should be prepared to use some of the time saved to do a thorough check of every line of the calculations with the traditional red and yellow pencil.

#### **Acknowledgements**

The PRAXIS language was developed by both authors; the program was written by D. W. Brown. Examples in this paper were taken from the *PRAXIS User's Manual* by Alcock and Brown.

 PRAXIS was developed on the IBM personal computer (PC) and is distributed free of charge for educational and non-commercial use on PCs and compatibles.

 The control statements of PRAXIS were modelled on those in the programming language Super-BASIC, which runs on the Sinclair QL computer, the Thor and ICL One-perdesk.

 The authors are grateful to Boyd Auger, who thoroughly tested the program during the production of proformas for the limit state design of structural steelwork, reinforced concrete and masonry structures.

 To justify the name PRAXIS we quote from *The Pattern of English* by G. H. Vallins (André Deutsch, 1956) as follows: '...a Praxis, that is, a kind of analysing or parsing of a selected English passage, so that the principles and rules laid down in the text could be seen in action'. In our opinion no name would suit PRAXIS better than PRAXIS.